## **PHOTOFILTRE**

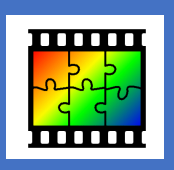

## *FLOUTER UNE IMAGE*

2

Il peut arriver que vous ayez besoin de flouter une partie d'une image (notamment parce que vous n'avez l'autorisation de diffusion des responsables légaux pour un élève). Le logiciel Photofiltre peut vous permettre, simplement, de flouter certains éléments d'une image.

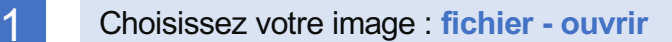

Sélectionnez, à l'aide de l'**outil sélection** *(pointeur blanc dans la barre d'outils),* la partie à flouter.

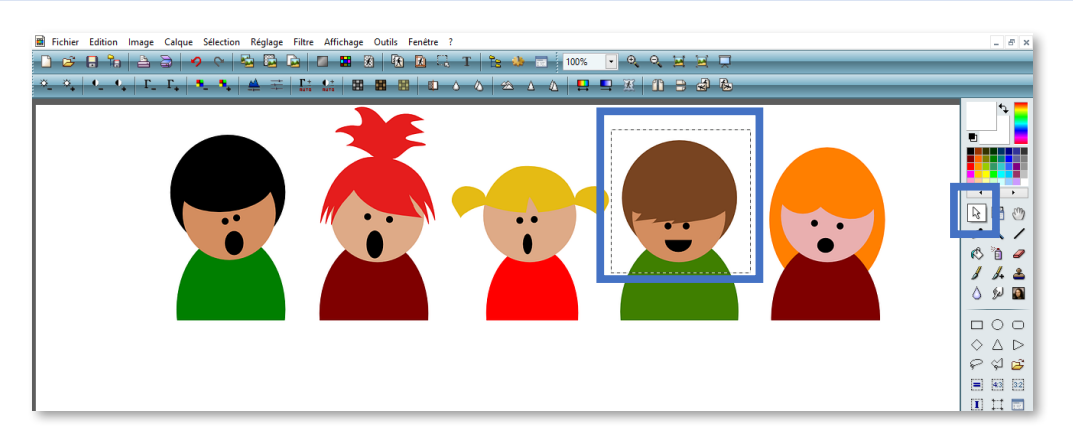

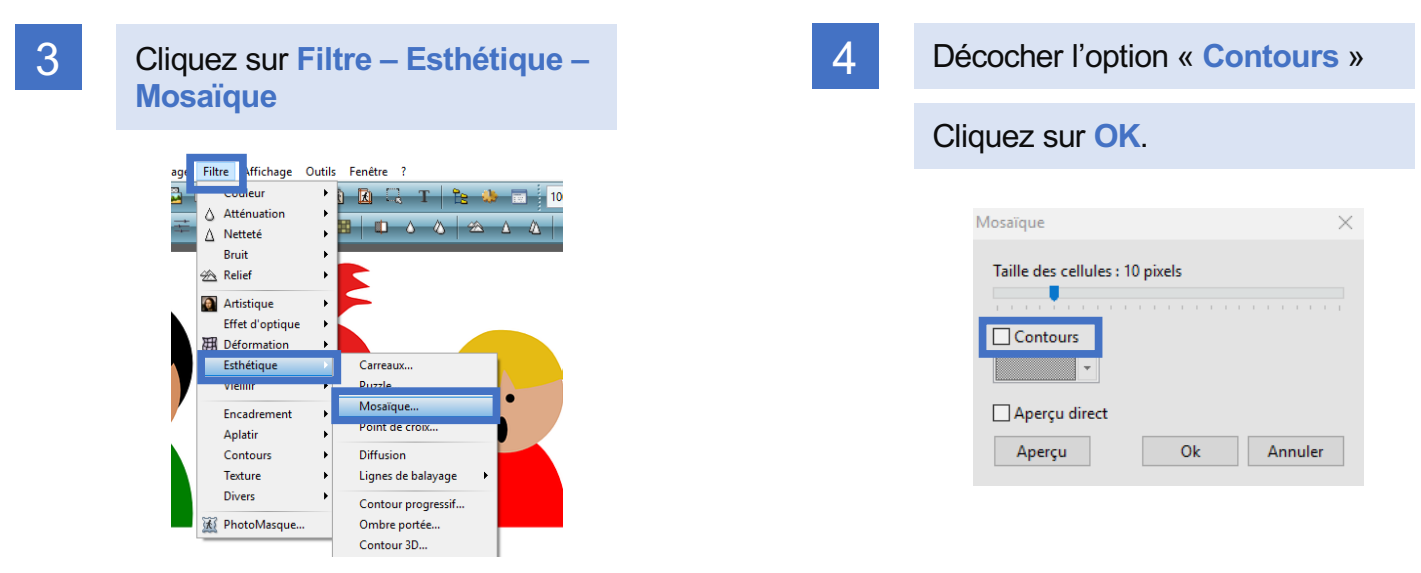

5 C'est fait ! La partie sélectionnée est floutée.

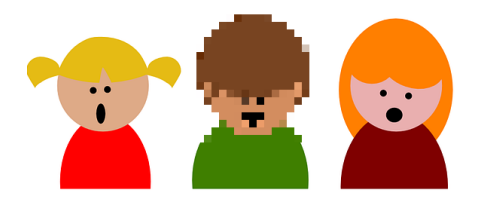